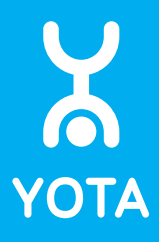

# Руководство пользователя Роутер Yota

## Комплектация

- 1. Роутер Yota
- 2. USB-кабель

Если в комплекте поставки отсутствуют вышеперечисленные элементы или вы видите, что какой-либо из элементов поврежден, пожалуйста, обратитесь по месту приобретения устройства.

# Внешний вид устройства

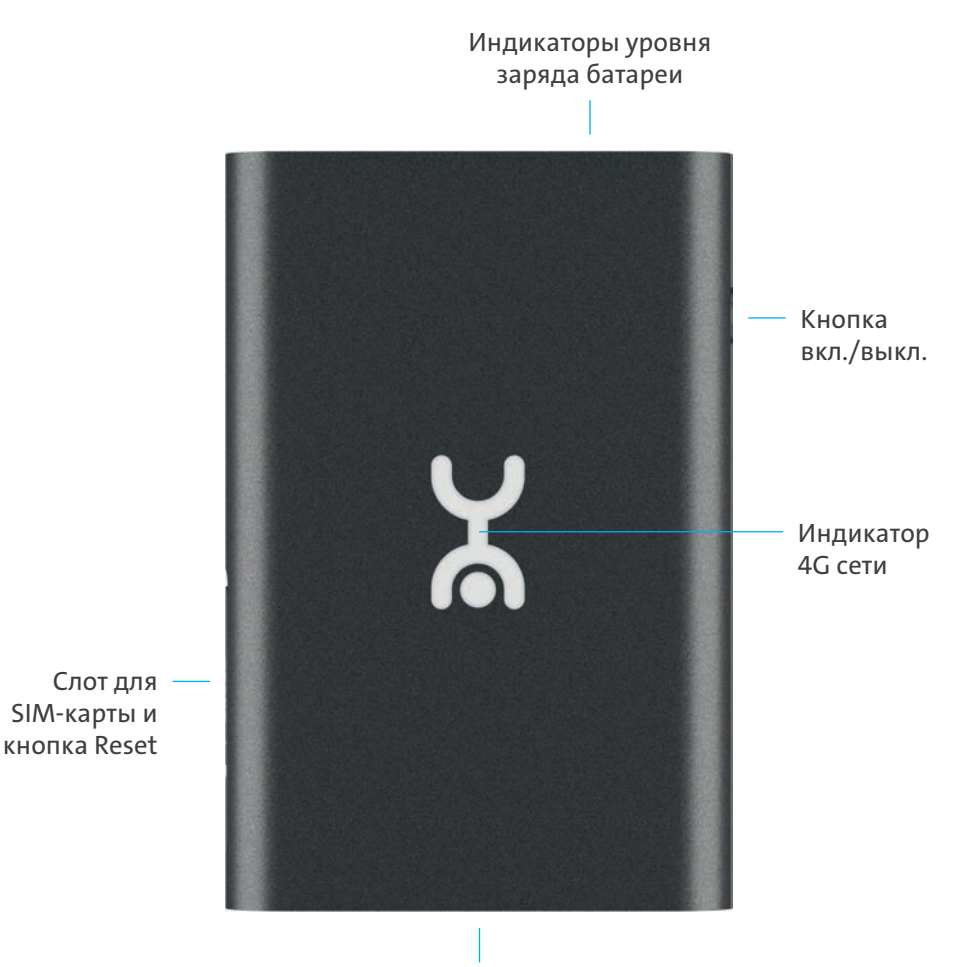

Разъем MicroUSB

# Начало работы

SIM-карта Yota уже установлена в вашем устройстве.

- 1. Нажмите и удерживайте нажатой кнопку включения устройства до тех пор, пока моргнут световые индикаторы (около 2 сек.). Дождитесь момента, когда логотип Yota засветится без мигания.
- 2. Найдите в списке Wi-Fi сеть, указанную на обратной стороне коробки, и подключитесь к ней.
- 3. Зайдите на start.yota.ru и следуйте дальнейшим инструкциям.
- 4. Задайте пароль, чтобы защитить Wi-Fi сеть.
- 5. Подключитесь к Wi-Fi сети роутера, используя заданные при его настройке параметры. Запустите браузер и следуйте дальнейшим инструкциям на странице оператора.

В дальнейшем вы сможете изменить настройки роутера на status.yota.ru. Перед изменением проконсультируйтесь со специалистом Контактного Центра Yota по телефону 8 800 550 00 07.

# Индикаторы

## Состояние 4G сети

- $\mathbf{Y}$  Поиск сети оператора
- Соединение с мобильной сетью установлено
- Нет соединения с мобильной сетью

## Уровень заряда батареи

- $\bullet$   $\bullet$   $\bullet$   $\bullet$   $\bullet$  От 0 до 25%
- $\bullet$   $\bullet$   $\leftarrow$  От 25 до 50%
- От 50 до 75%
- От 75 до 100%
- $\bullet$   $\bullet$   $-$  Зарядка батареи

# Веб-интерфейс

## 1. Информация об устройстве

Показывает информацию о заряде батареи, состоянии подключения и радиоусловиях.

#### 2. Настройки устройства

Позволяет изменять основные настройки устройства, включая пароль и имя Wi-Fi сети, а также пароль для доступа к настройкам роутера.

## 3. Расширенные настройки

Страница http://status.yota.ru/advanced содержит расширенные настройки устройства, такие как перенаправление портов и диапазон DHCP. Изменяйте значения на этой странице только по совету специалиста Контактного Центра Yota.

#### 4. Обновление системы

Обновление ПО происходит автоматически.

## Возврат к заводским настройкам

Для возврата к заводским настройкам нажмите и удерживайте нажатой кнопку Reset в течение 5 секунд до выключения индикации питания или перейдите на status.yota.ru/advanced.

Обратите внимание, что после возврата к заводским настройкам значения всех параметров устройства (например, имя Wi-Fi сети и пароли) будут заменены на значения по умолчанию, установленные на заводе-изготовителе.

# Зарядка устройства

Для зарядки роутера используйте USB-кабель, поставляемый в комплекте. Подсоедините устройство к ноутбуку, либо к электросети через адаптер питания 220 В.

В процессе зарядки светодиодные индикаторы, отображающие уровень заряда батареи, мигают.

Рекомендуемая сила тока на выходе адаптера: 1А.

## Правила эксплуатации и хранения

- 1. Держите устройство в недоступном для детей и животных месте. Они могут случайно проглотить его или его части.
- 2. Храните и используйте устройство в сухом, чистом и проветриваемом помещении.
- 3. Не используйте устройство в местах с повышенной влажностью.
- 4. Не подвергайте устройство воздействию слишком высокой или слишком низкой температуры.
- 5. Избегайте попадания жидкости на корпус и внутрь устройства.
- 6. Удар или падение могут привести к повреждению устройства. Если вы перемещаете свой компьютер или ноутбук, отключите устройство, чтобы не повредить USB-порт.
- 7. Не пытайтесь самостоятельно или при помощи неавторизованных сервисных центров производить обслуживание, ремонт или изменение изделия, иначе гарантийные обязательства производителя прекращаются.

# Гарантийные обязательства

- 1. Изготовитель несет гарантийные обязательства в течение 12 месяцев с даты продажи устройства при соблюдении правил эксплуатации и хранения. Условия распространяются только на устройства, предназначенные для продажи в Российской Федерации, приобретенные и сертифицированные в РФ. Дату производства устройства можно легко определить по его серийному номеру: YYWWSM46XXXXX, где YY означает год производства, WW обозначает неделю производства, т. е. устройство с серийным номером 2045SM4614F1C было произведено в ноябре 2020 года.
- 2. Для гарантийного обслуживания с даты продажи устройства необходимо сохранить кассовый и товарный чеки, либо иные документы, подтверждающие факт и дату продажи. Если дату продажи установить невозможно, в соответствии с законодательством РФ гарантийный срок исчисляется с даты выпуска устройства.
- 3. Гарантийные обязательства не распространяются на следующие недостатки устройства:
	- механические повреждения , возникшие после передачи устройства потребителю;
	- недостатки, возникшие вследствие естественного износа при эксплуатации;
- недостатки, вызванные действием компьютерных вирусов и аналогичных им программ; установкой, сменой или удалением паролей; применением сервисных кодов, не описанных в документации пользователя; использованием неоригинального ПО;
- недостатки, вызванные неудовлетворительной работой и (или) несоответствием стандартам питающих телекоммуникационных сетей и другими подобными факторами;
- недостатки, проявляющиеся из-за недостаточной емкости телекоммуникационных сетей или мощности радиосигнала, в том числе из-за особенностей рельефа местности и городской застройки, использования устройства на границе или вне зоны действия сети и (или) сигнала периферийных устройств;
- недостатки, вызванные использованием нестандартных и (или) некачественных принадлежностей, запасных частей, элементов питания.
- 4. Оборудование не подлежит бесплатному гарантийному обслуживанию в случае повреждений и дефектов, вызванных следующими причинами:
	- если серийный номер и (или) ID устройства стерты или изменены;
	- если устройство использовалось в целях, не соответствующих его прямому назначению, а также при нарушении правил эксплуатации и хранения;
	- если устройство имеет следы обслуживания, ремонта или изменения изделия неавторизованным сервисным центром, а также при изменениях конструкции или схемы устройства, не предусмотренных изготовителем; окислением, попаданием внутрь устройства посторонних предметов, веществ, жидкостей;
	- если дефект вызван воздействием непреодолимой силы, несчастными случаями, умышленными и (или) неосторожными действиями (бездействием) потребителя и (или) третьих лиц.
- 5. Изготовитель, Импортер и Продавец не несут ответственности за возможный вред, прямо и (или) косвенно нанесенный утратой, изменением и (или) невозможностью использования любых данных, передаваемых с помощью устройства.
- 6. Изготовитель, Импортер и Продавец не несут ответственности за возможный вред, прямо и (или) косвенно нанесенный людям, домашним животным, имуществу, в случае, если это произошло в результате несоблюдения правил эксплуатации и хранения устройства, умышленных и (или) неосторожных действий (бездействия) потребителя и (или) третьих лиц.

7. При возникновении вопросов и проблем при использовании устройства просим вас обратиться в Контактный Центр Yota по телефону 8 800 550 00 07.

## Правовая и лицензионная информация

- Yota (Йота) и логотип Yota являются товарными знаками ООО «Скартел».
- Другие упоминаемые в данном документе товарные знаки, названия компаний, продуктов и сервисов принадлежат исключительно их владельцам. Их использование компанией-производителем осуществляется в рамках соответствующей лицензии.
- Документ представлен на условиях «как есть», содержит текущую информацию на момент его издания, которая может быть изменена без предварительного уведомления. При подготовке документа были приложены все усилия для обеспечения достоверности информации, но все утверждения, сведения и рекомендации, приводимые в данном документе, не являются явно выраженной или подразумеваемой гарантией (истинности или достоверности).
- Между описанием в руководстве и действительными функциями устройства могут наблюдаться некоторые расхождения в зависимости от версии программного обеспечения или изменений в условиях оказания услуг связи.
- Функционирование приложений, предустановленного программного обеспечения может изменяться в зависимости от страны, где используется устройство.

# Назначение устройства

Данный товар предназначен для радиодоступа к сети Интернет путем беспроводной передачи данных в стандарте 3GPP E-UTRA Rel.9.

# Системные требования

Устройство может работать в двух режимах: по USB и/или Wi-Fi.

## Требования к работе через USB:

- $USB 20$  и выше
- Windows Vista/7/8/8.1/10 32/64 бит
- Mac OS X 10.12/10.13/10.14/10.15/11.0
- ОС семейства Linux (Red Hat, Ubuntu, Fedora) с поддержкой ECM/RNDIS

## Требования к работе через Wi-Fi:

• Любое устройство, поддерживающее Wi-Fi IEEE 802.11b/g/n

## Основные потребительские характеристики

- Работа в диапазонах LTE FDD (1800/2600 МГц)
- Стандарт связи WLAN: IEEE 802.11b/g/n
- Индикация уровня заряда батареи и состояния подключения мобильной сети
- Поддержка до 10 пользователей по Wi-Fi
- ПО для доступа в интернет предустановлено в память устройства
- Емкость аккумулятора: 2400 мАч
- Требуемая для работы температура и влажность окружающего воздуха: от -10 °до +50°, 5-95% без конденсации
- Требуемая для хранения температура и влажность окружающего воздуха: от -20 °до +60°, 5-95% без конденсации
- Размеры: 89x59.5x15.5 мм
- Вес: 93 г
- Срок службы и гарантия: 1 год

# Информация о сертификации

Роутер Yota был проверен и признан соответствующим требованиям законодательства РФ в области телекоммуникаций.

Ознакомиться с действующими сертификатами можно на веб-сайте yota.ru.

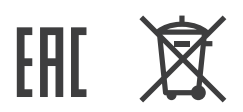

# Контактная информация

## Изготовитель

Шэньчжэнь Харвилон Технолоджи Ко., Лтд. 2 этаж, квартал 2, Сайту Технолоджи Парк, Лонган Дистрикт, Шэньчжэнь, КНР.

## Импортер

ООО «СОФТМАСТЕР» 123298, г. Москва, ул. Хорошёвская 3-я, д. 18, к. 2, этаж 1, офис 108.

## Yota

Свяжитесь с нами: yota.ru Телефон: 8 800 550 00 07

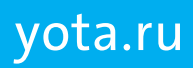